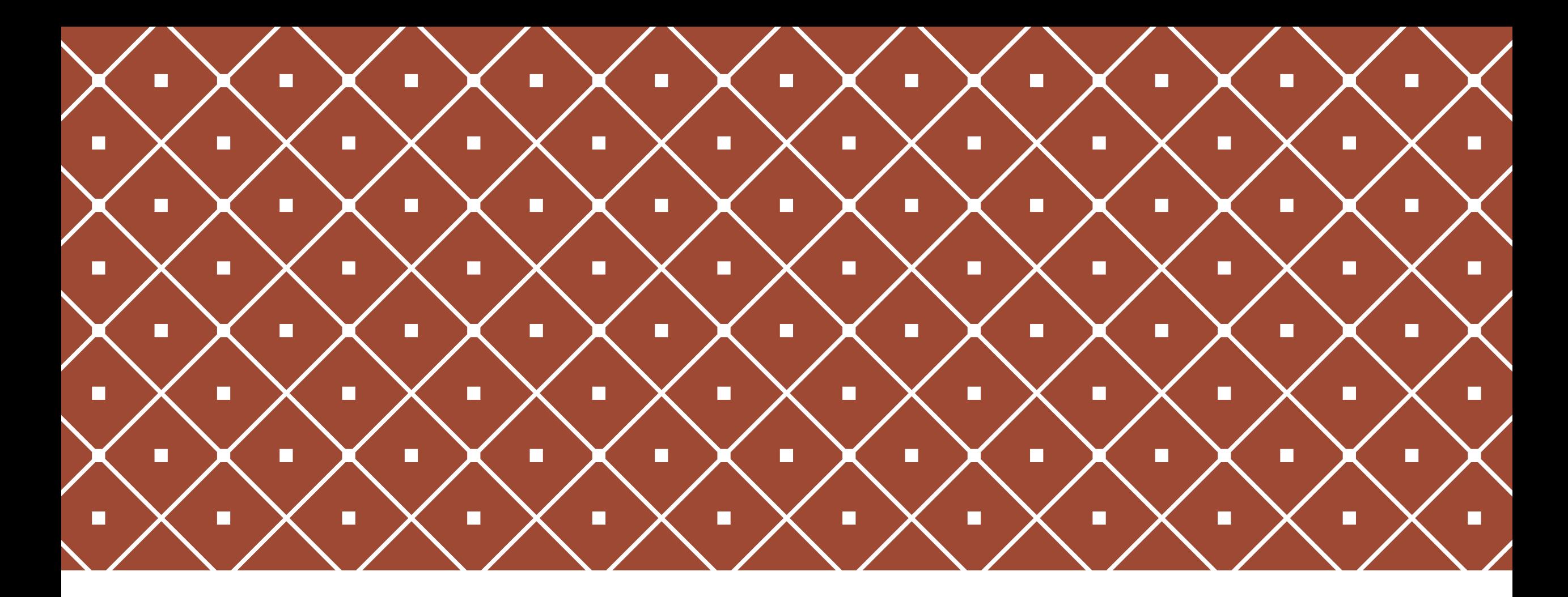

# 文献検索のコツ PART2

島根大学附属図書館 医学図書館 佐藤陽子

2016.12.19 第25回 島根県医療関係機関図書館・室懇談会 もくじ

### どうすれば 完全な文献情報が得られるか

### 無料(契約なし)で読める文献を 探す時はどうすればよいか

### 和文編

CiNii Articles

●医中誌Web

●国立国会図書館デジタルアーカイブ

欧文編

**O**PubMed

Google Scholar

### 業績一覧を作成したいと言われた 時は何を紹介すればよいか

### 依頼者(先生)からの 依頼情報が不完全な時 どうすれば完全な文献情報が得られるか ~和文編~

# 利文雑誌 (CiNii Articlesで確認1)

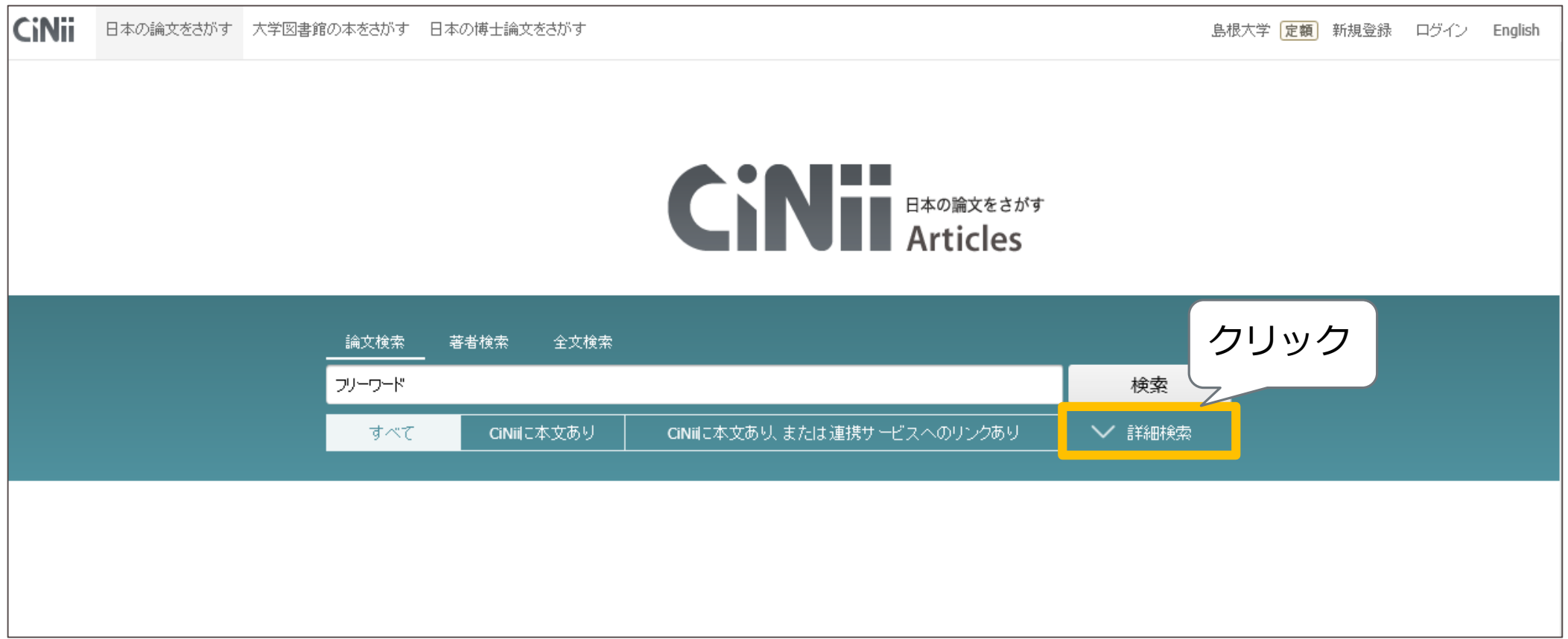

## 和文雑誌 (CiNii Articlesで確認2)

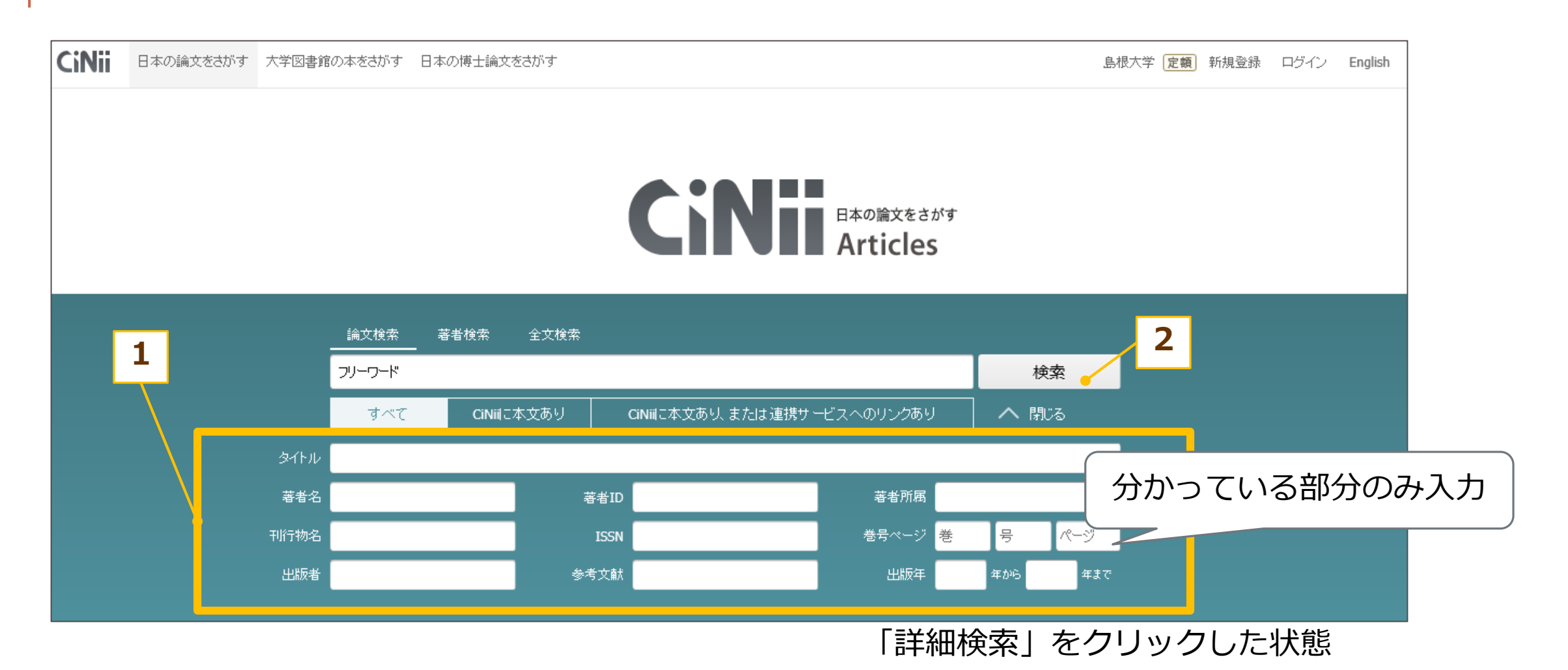

# 和文雑誌(医中誌Webで確認1)

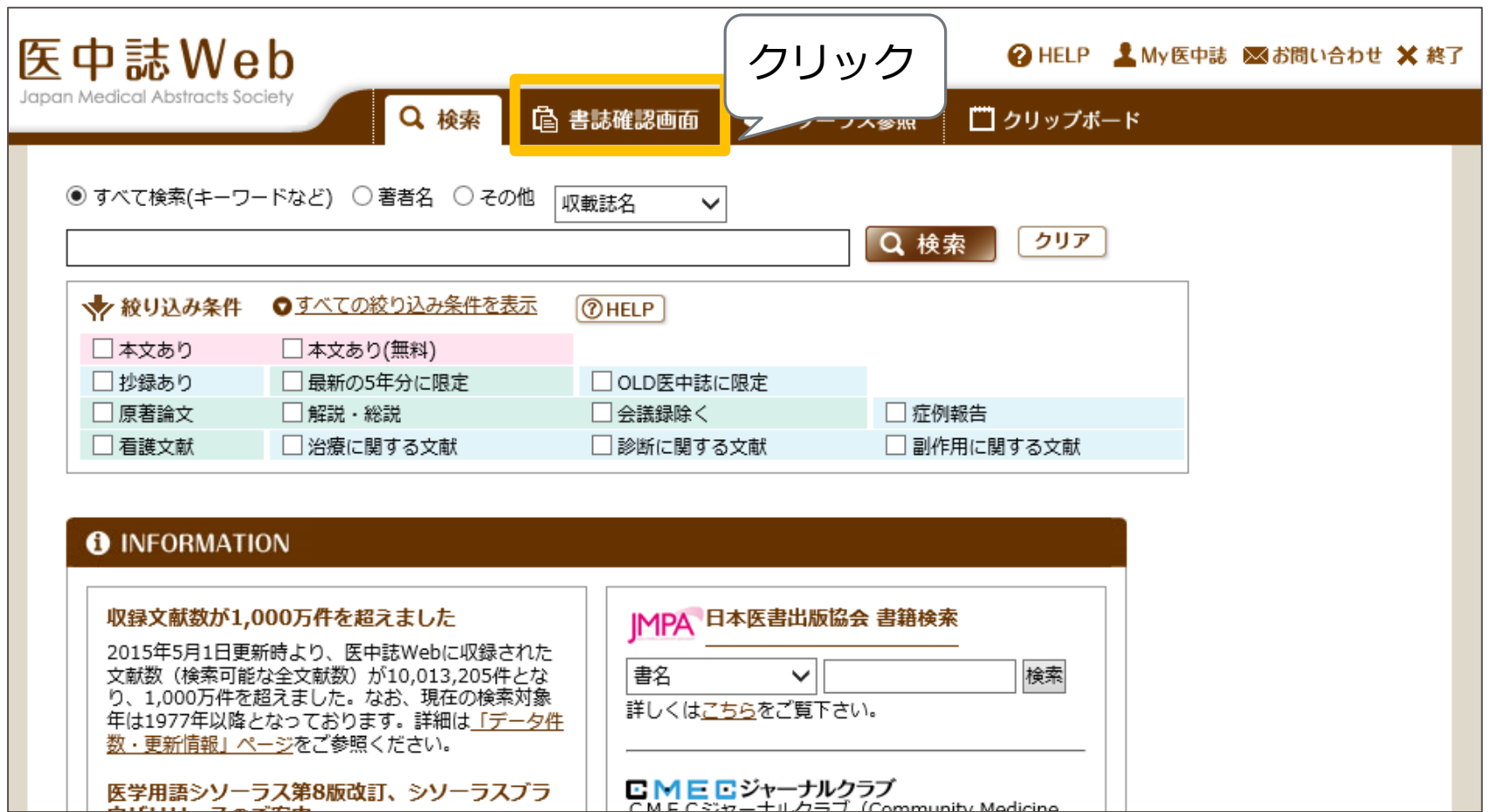

# 和文雑誌(医中誌Webで確認2)

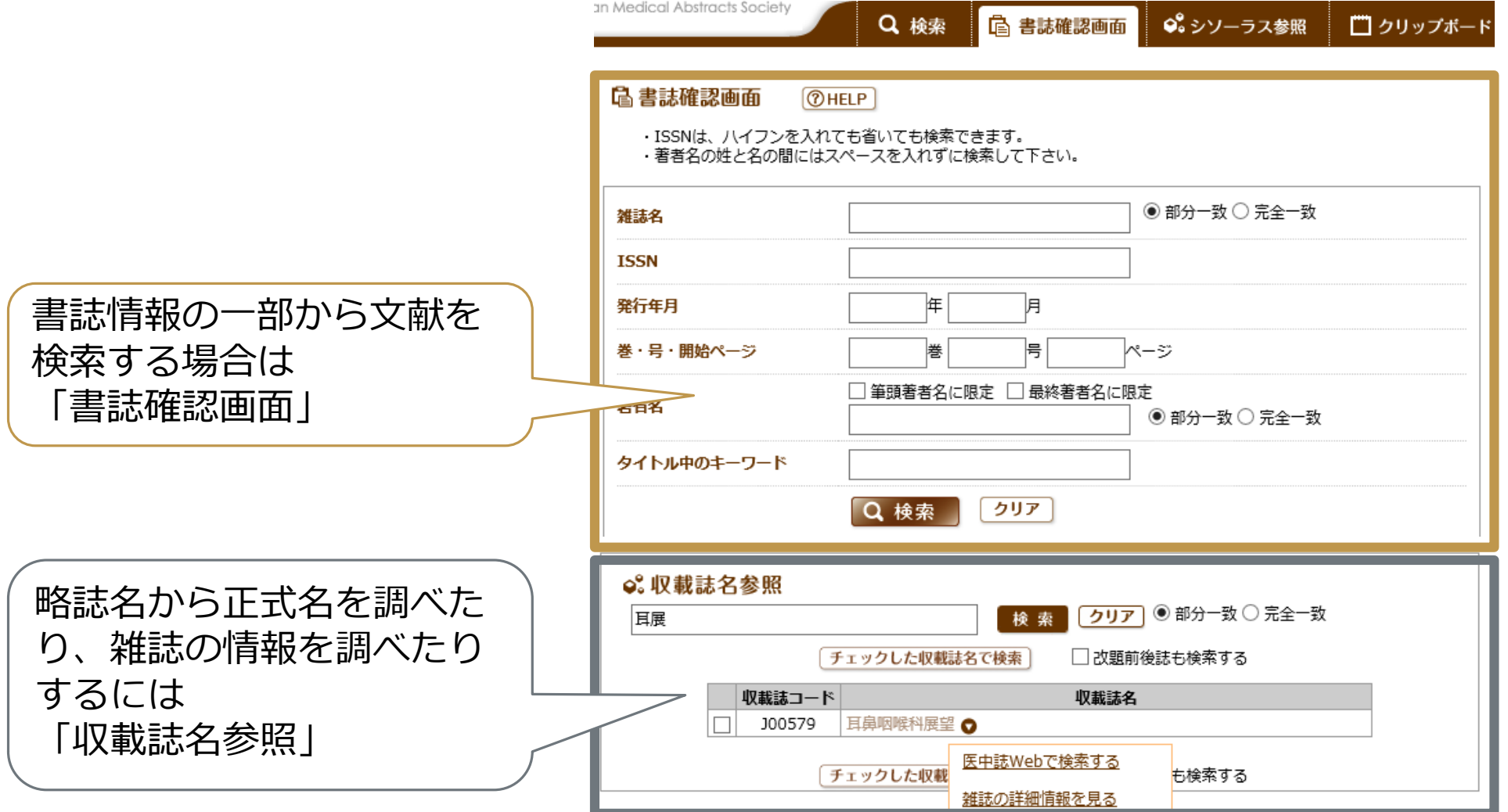

### 和文雑誌(医中誌Webで確認3)

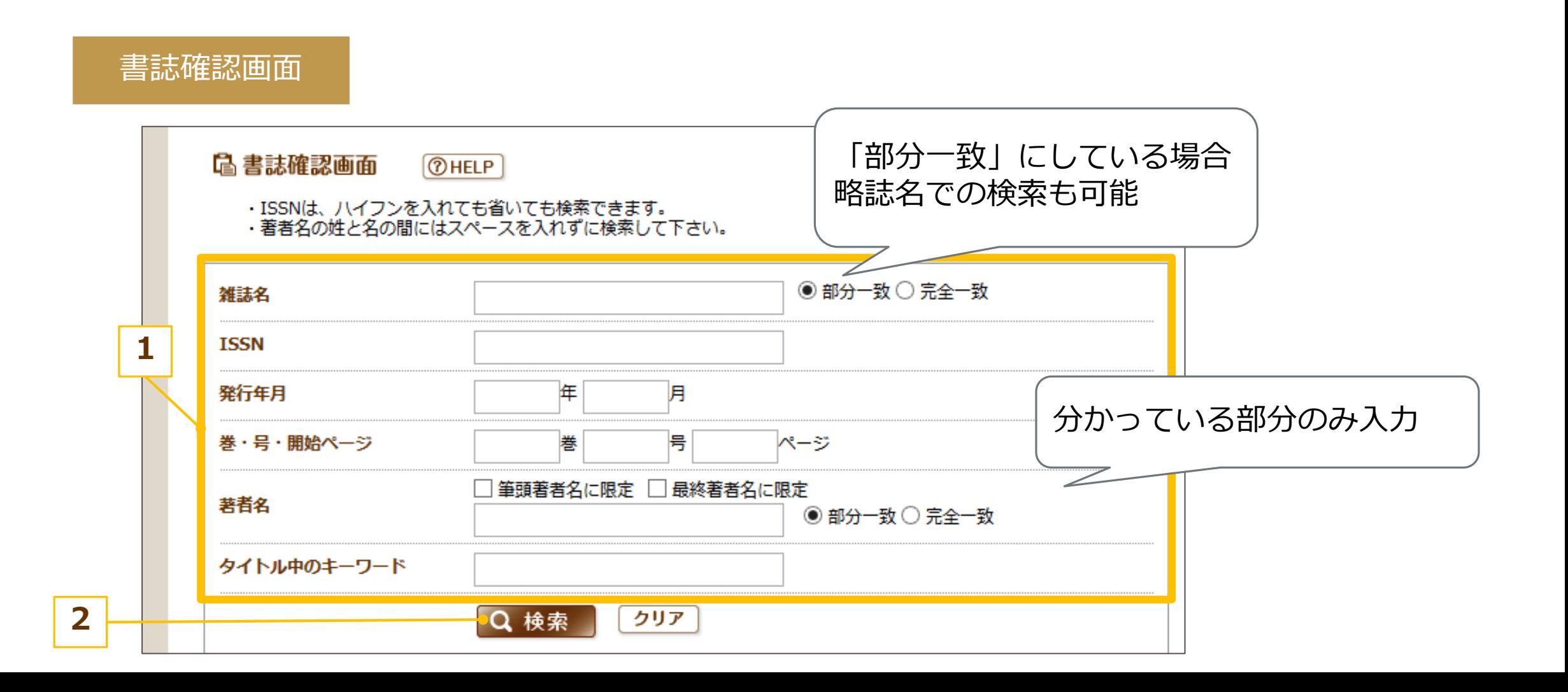

### 和文雑誌 (医中誌Webで確認4)

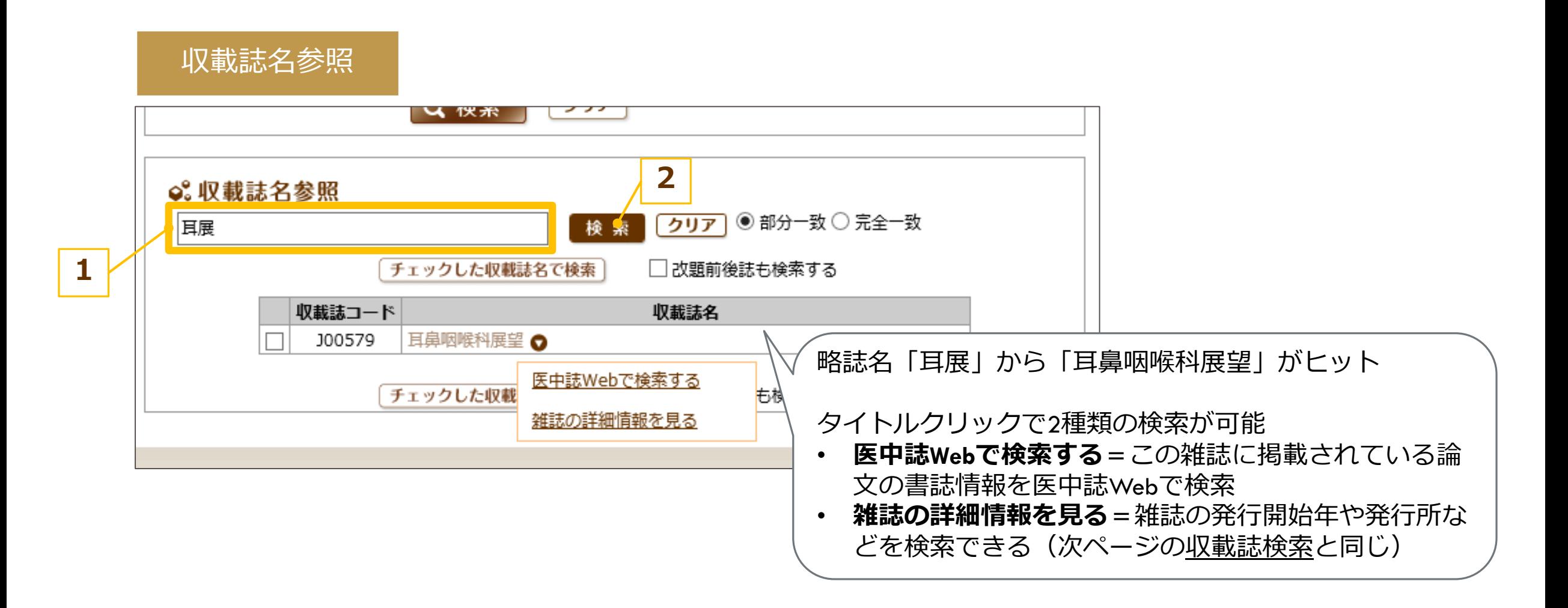

### 和文雑誌 (医中誌Webで確認5)

#### 収載誌検索

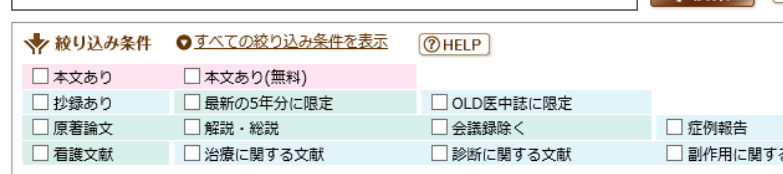

#### **O** INFORMATION

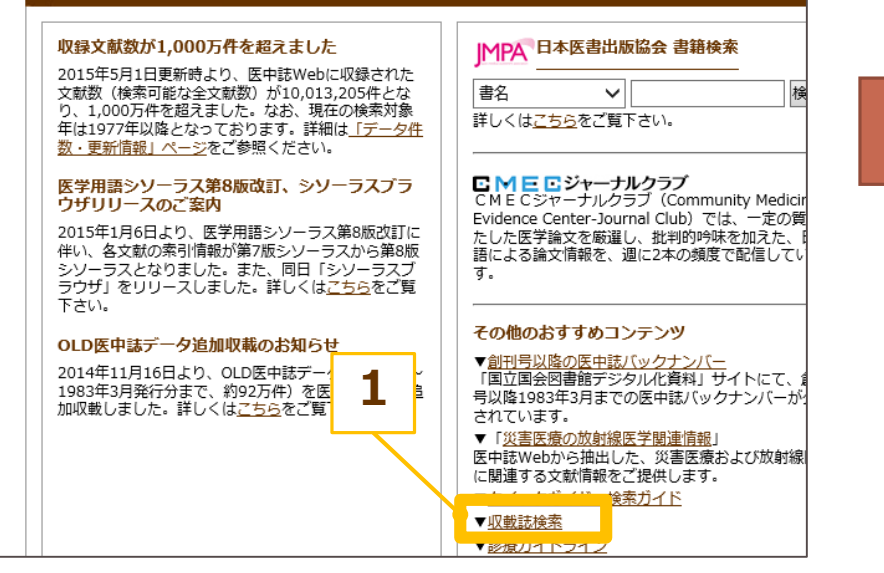

#### 収載誌検索 医中誌Webに収録されている全ての雑誌(約5,000誌)を検索することができます。 検索の仕方についてはこちらをご覧下さい。 表示内容についてはこちらをご覧下さい。 なお、国内で発行されている医学、歯学、薬学、看護学、獣医学およびその関連分野 の定期刊行物で、医中誌Webに未取緑のものがありましたら、取集採択課までお知 らせ下さい。 ●頭文字検索 学会のプログラムなど、正式名 |い| 최| 최| 5| 불| 소| 보| |丈 極  $\subseteq$ 하다 12 ぬ ね |の|は|ひ| 스 |ほ |ま |み |む が曖昧なものを調べるときは 垃 丞 ۱õ  $\Delta$   $\hbar$  $\Delta$   $\Delta$ 奁 「発行所」名で検索すると見つ ᅀ **2** かることも  $B$  $\subseteq$  $\overline{\mathsf{P}}$  $E$   $E$  $G$  $H$ ▏┙<mark>╶<sub>╾</sub>┓╘</sub>╵</mark>⋈ A. I I  $\underline{w}$  |  $\underline{x}$  $Y$  $\mathbb Z$  $\underline{\mathsf{U}}$ V. ●詳細検索 検索対象 キーワード 収載誌名 収載誌コード **ISSN/E-ISSN** ※ハイフンも入力して下さい。 雑誌分類 未選択 > 発行所名 **3**検索】(クリア

### 和文雑誌(国立国会図書館HPで確認)

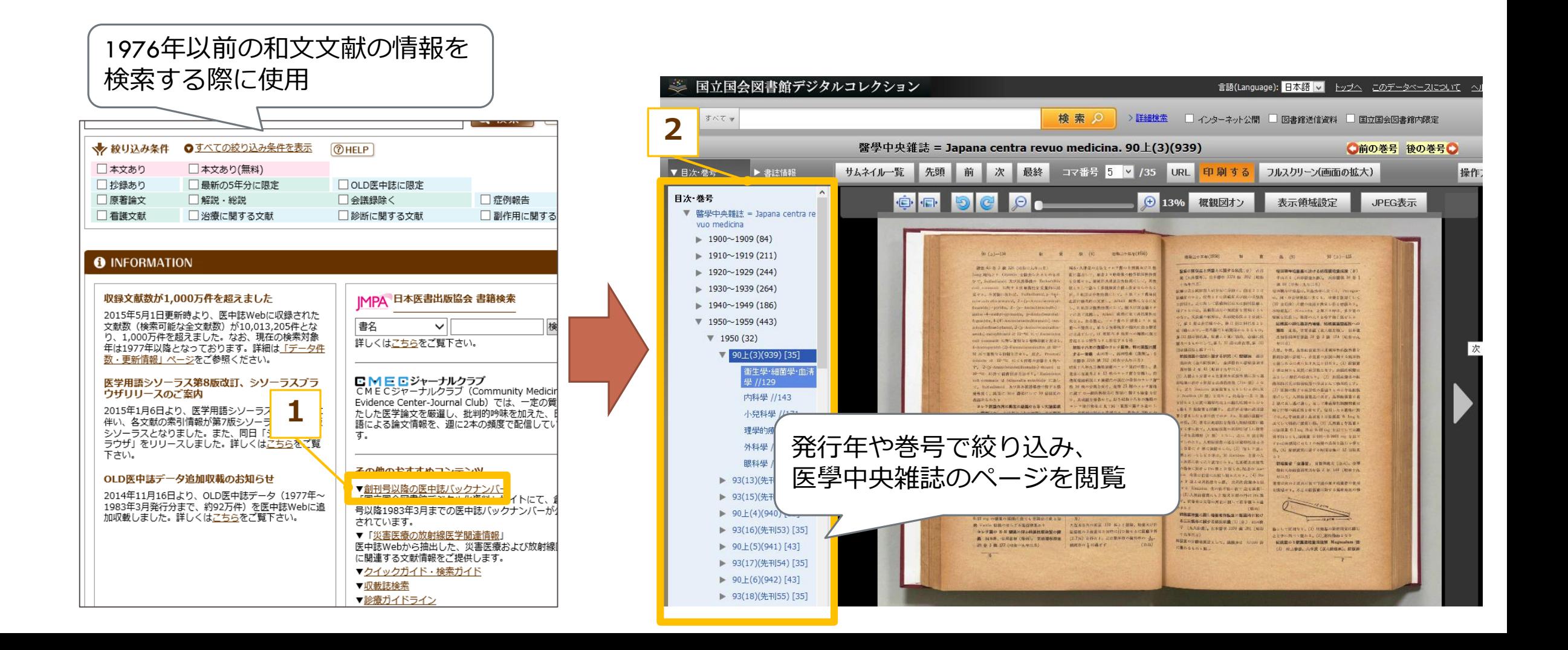

### 依頼者(先生)からの 依頼情報が不完全な時 どうすれば完全な文献情報が得られるか ~欧文編~

# 欧文雑誌 (PubMedで確認1)

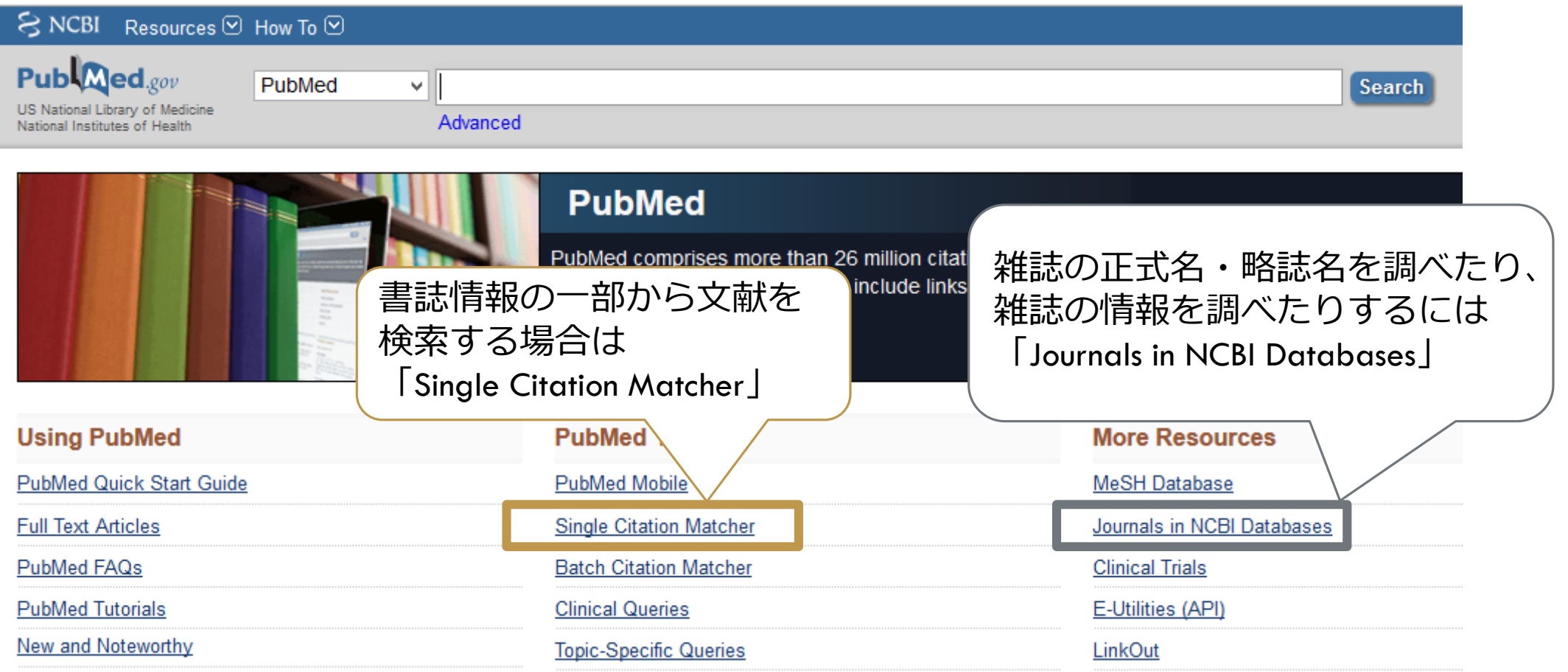

# 欧文雑誌 (PubMedで確認2)

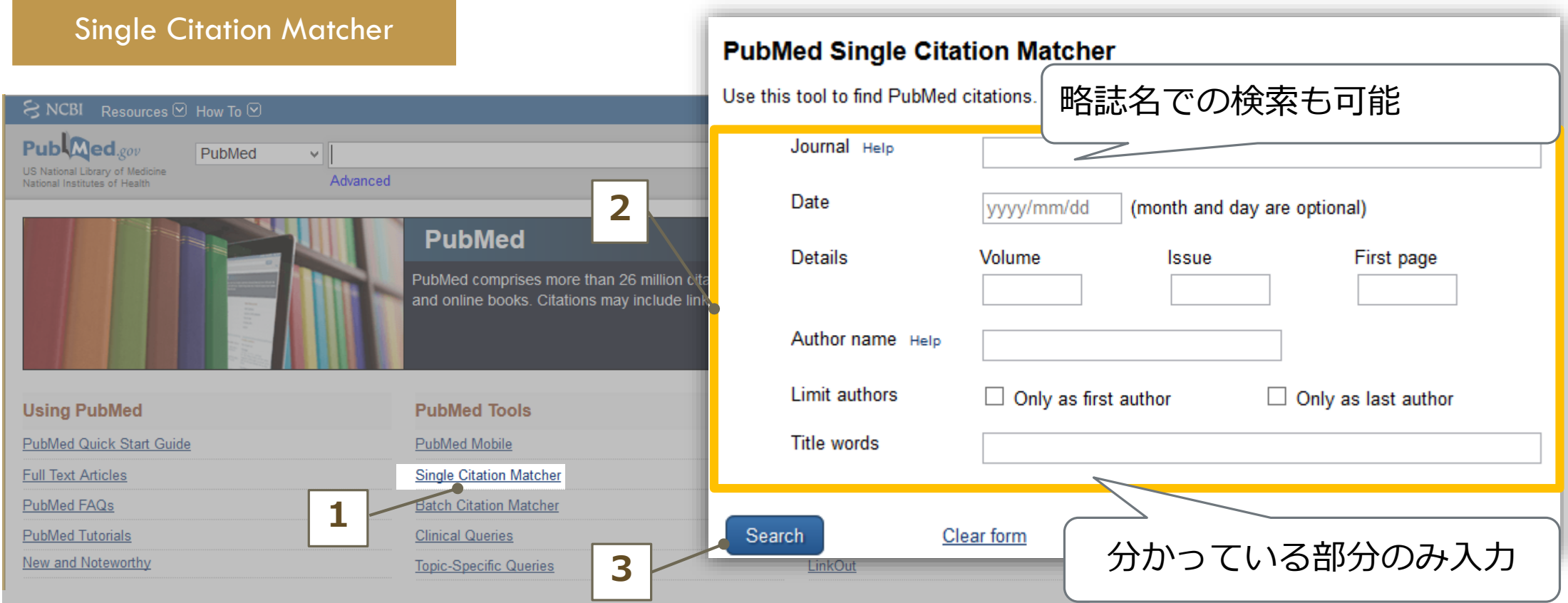

# 区欠文雑誌 (PubMedで確認3)

①誌名(略誌名可) ②発行年/月/日 ③巻、号、開始ページ ④著者名 ⑤筆頭著者、最終著者 ⑥論題

#### $\Im$  NCBI Resources  $\Im$  How To  $\Im$

#### **PubMed Single Citation Matcher**

Use this tool to find PubMed citations. You may omit any field.

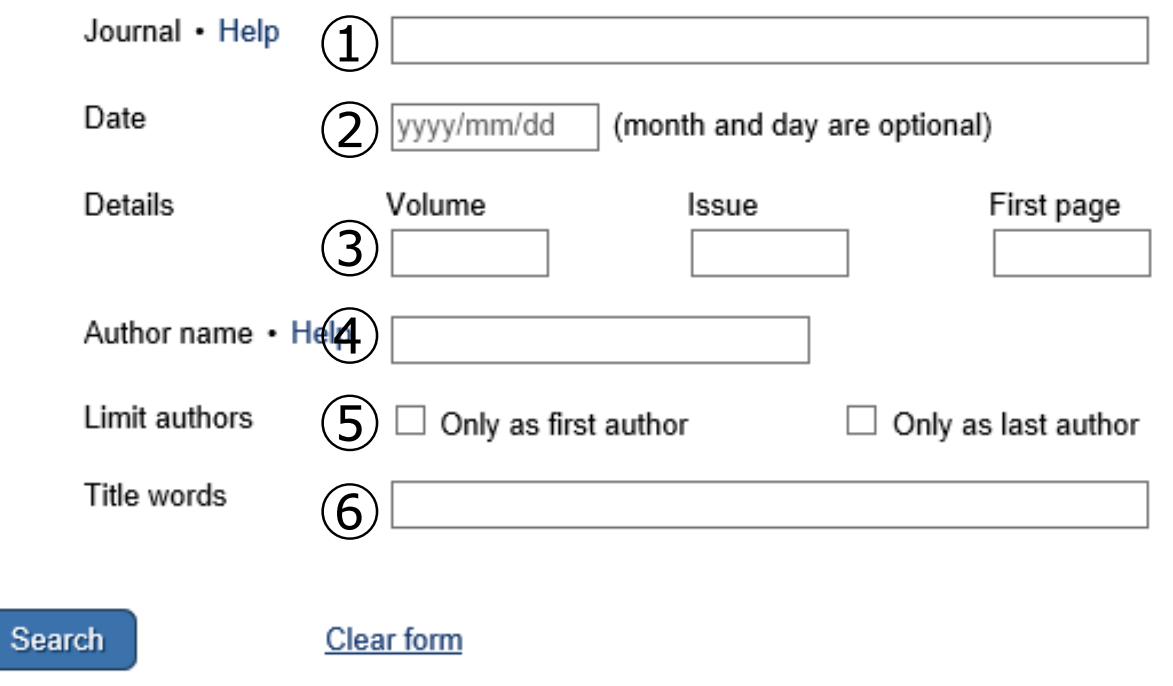

# 区欠文雑誌 (PubMedで確認4)

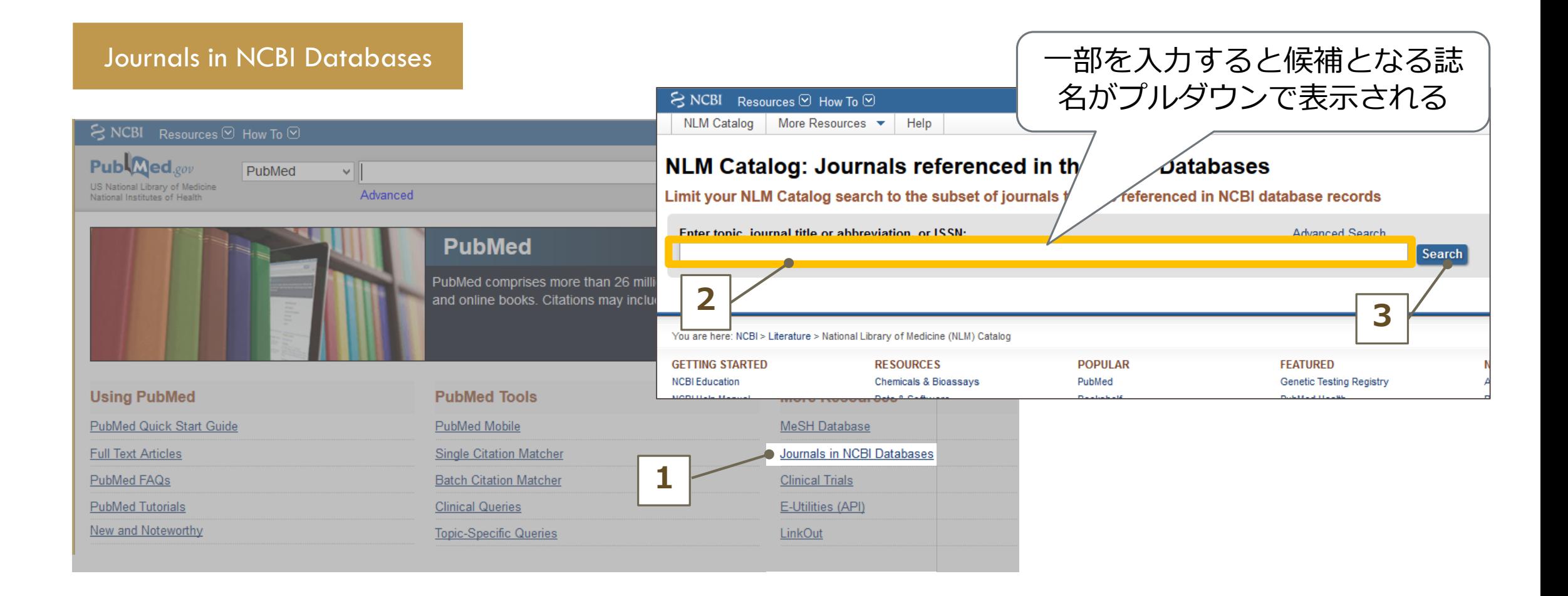

## 区欠文雑誌 (Google Scholarで確認1)

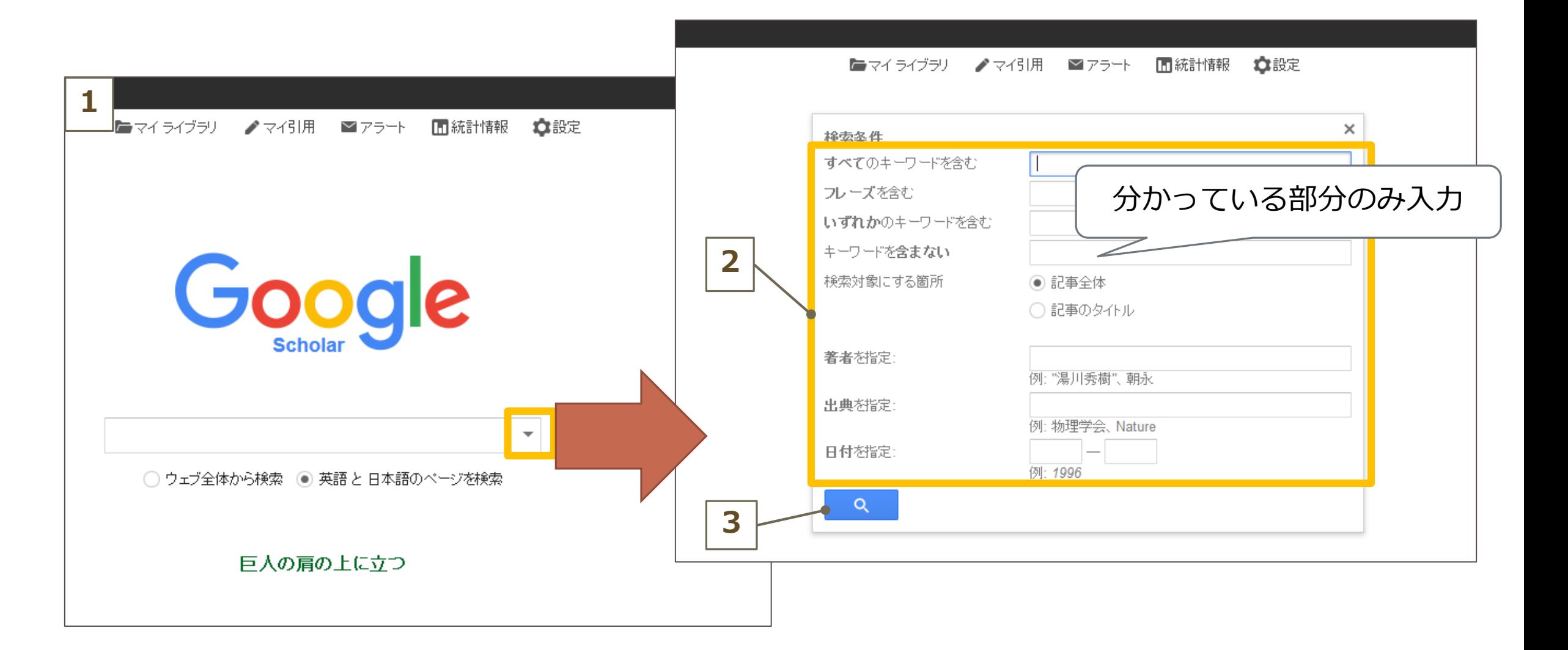

# 区欠文雑誌 (Google Scholarで確認2)

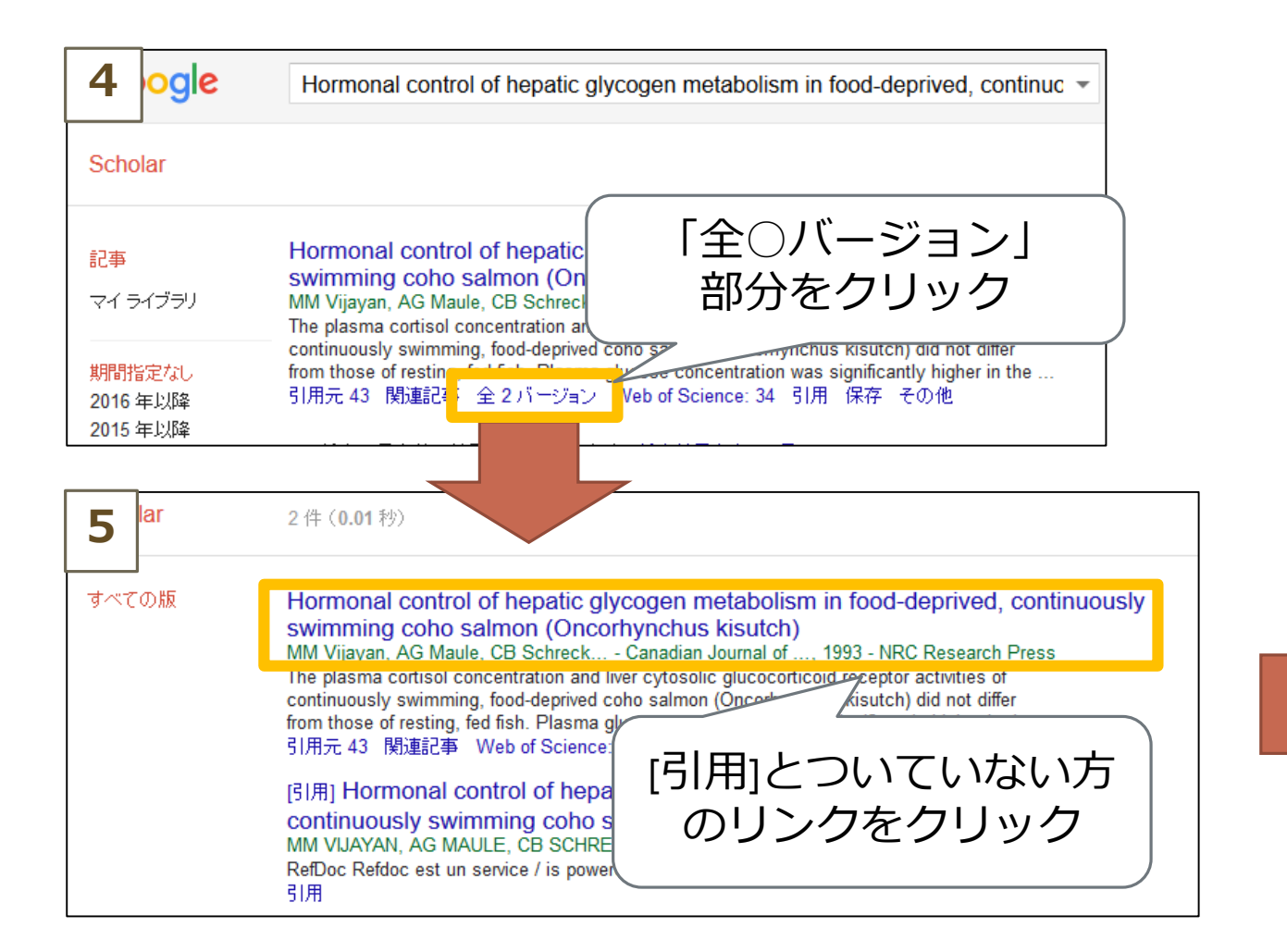

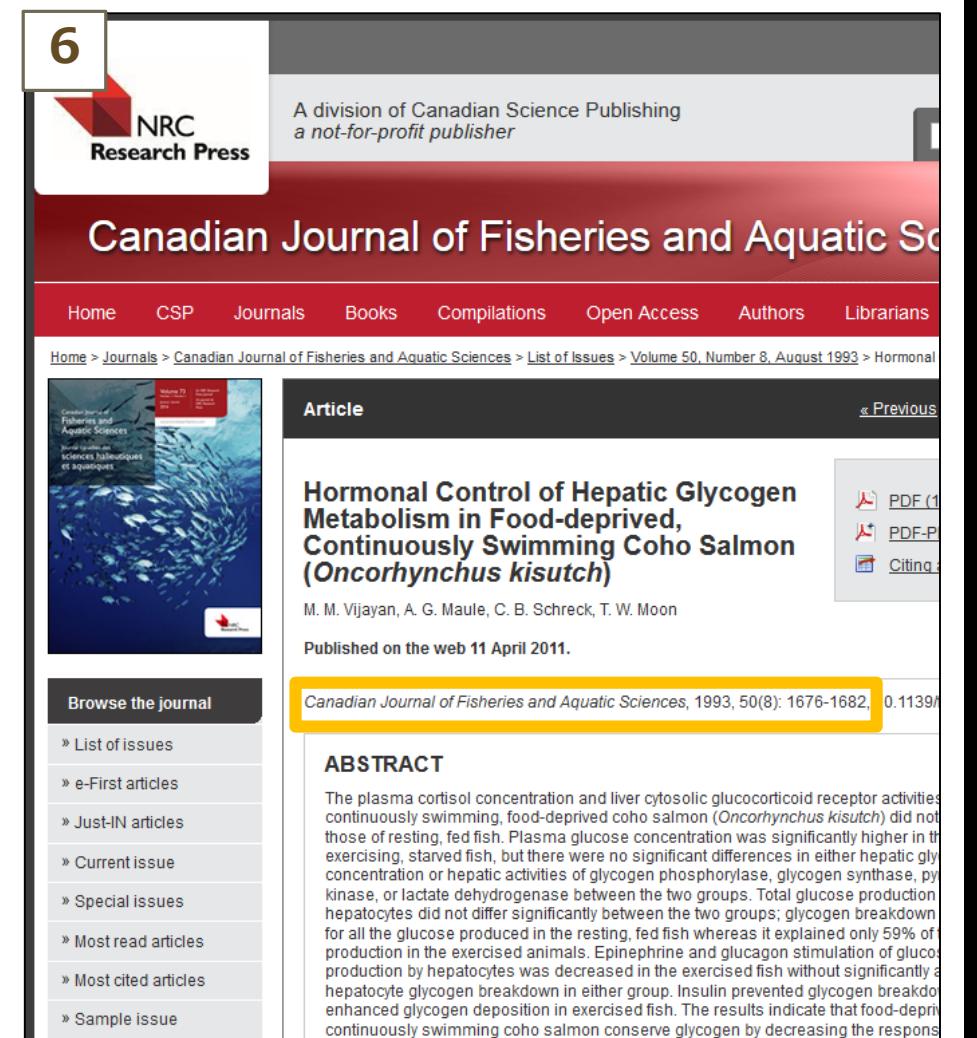

### 無料(契約なし)で読める文献を探す時は どうすればよいか

## データベースの検索機能を使う1

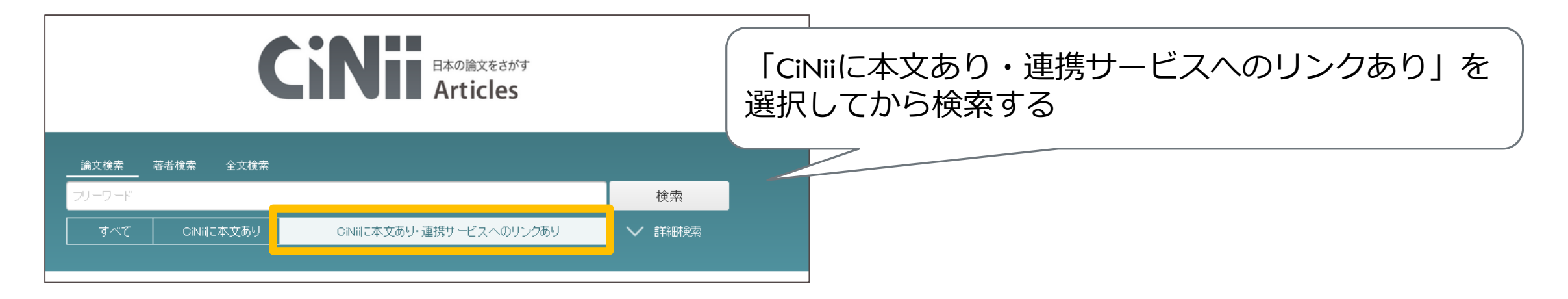

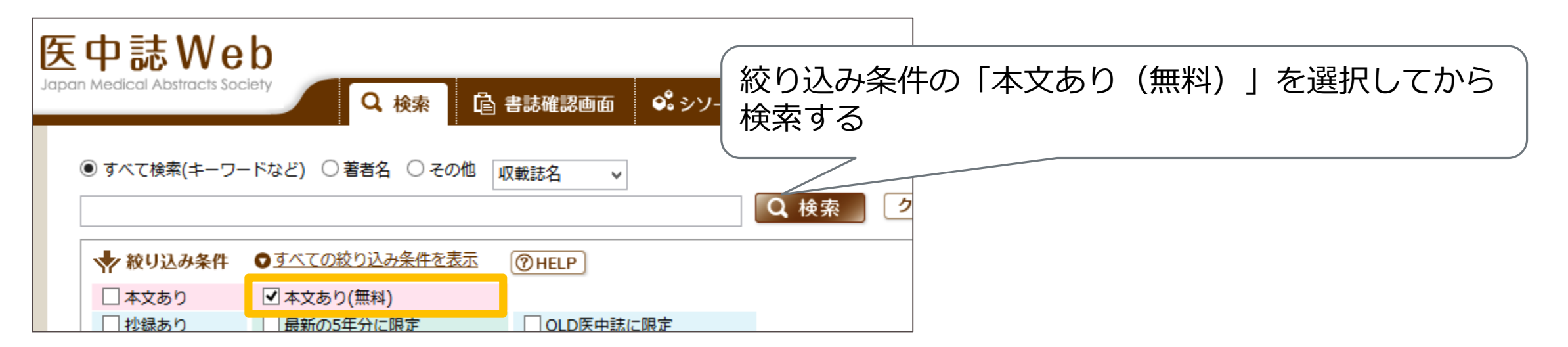

# | データベースの検索機能を使う2

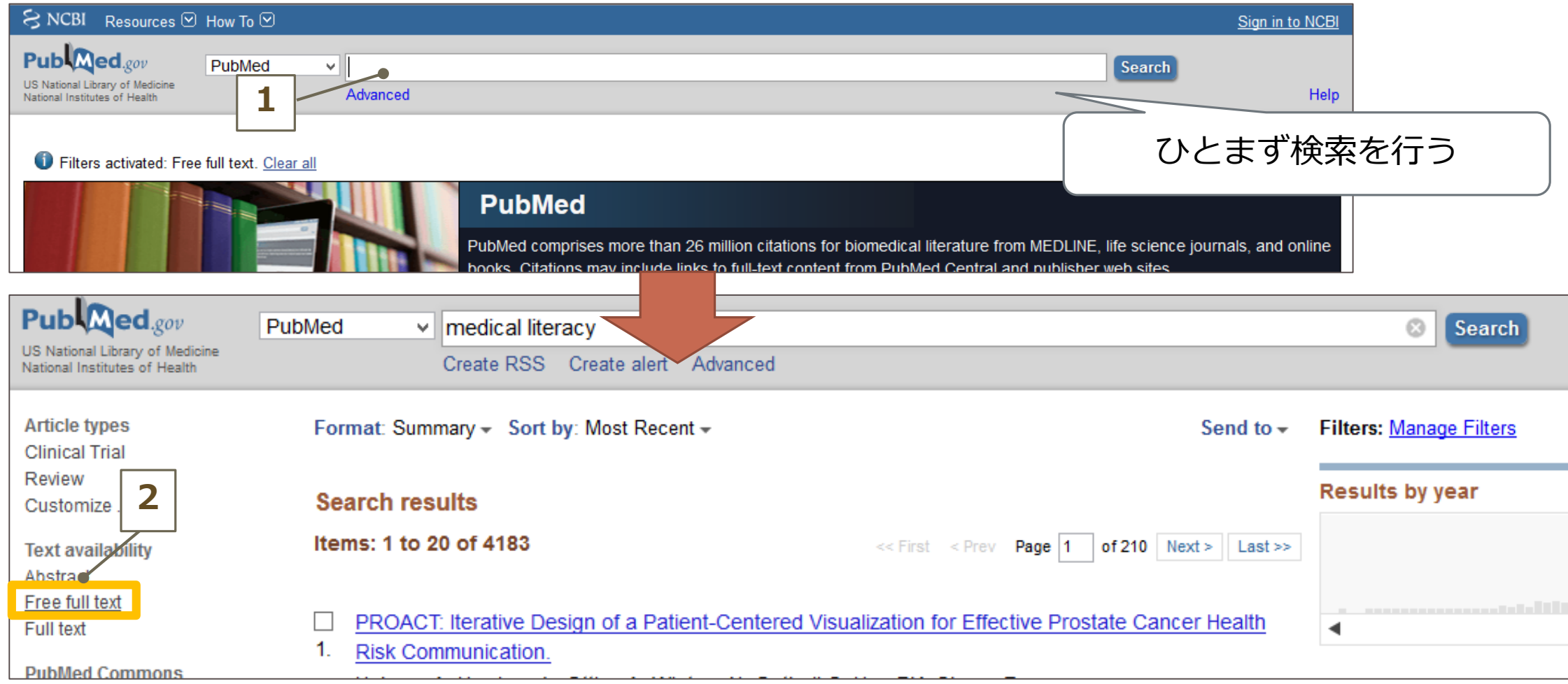

### データベースの検索機能を使う3

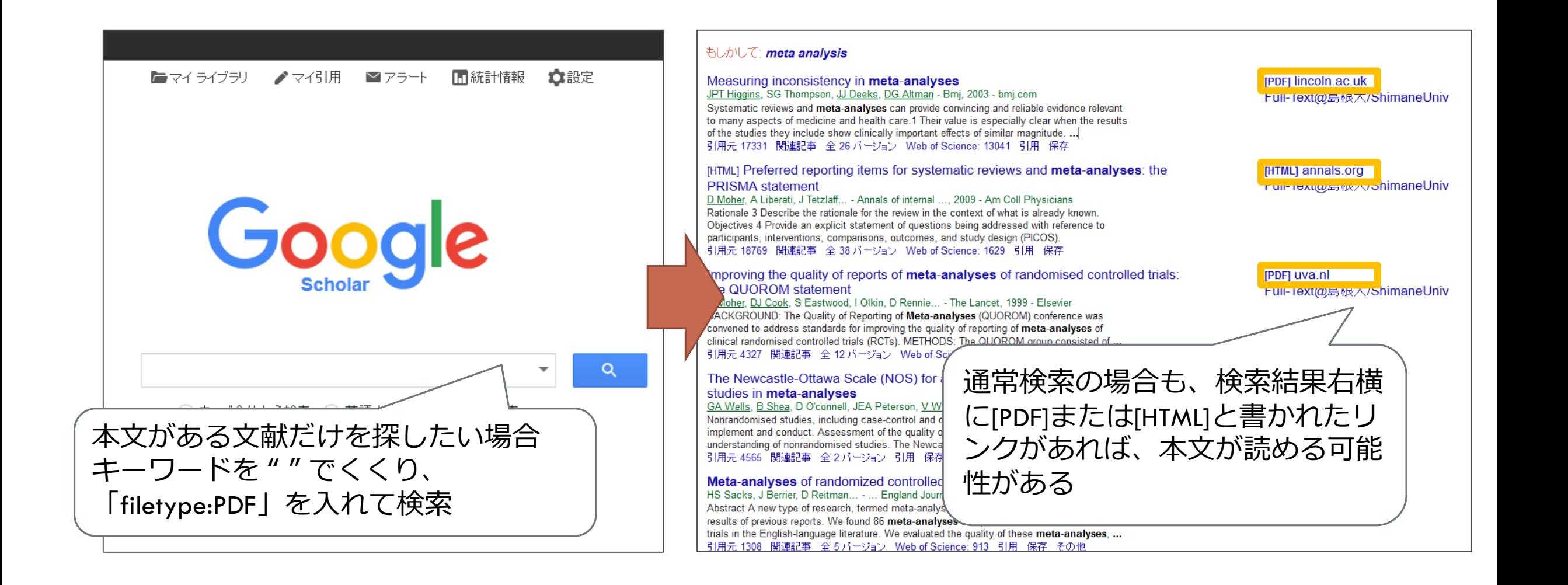

### 求める論文が決まっている時は ちょっと話がずれますが…

### <著者の所属から>

大学であれば ⇒所属大学の機関リポジトリ 公立病院であれば ⇒同都道府県の大学等が作成するリポジトリ ●「○○赤十字病院」であれば ⇒赤十字リポジトリ

<そのほか>

- ●出版社HPで公開していないか
- ●学会HPで公開していないか
- 著者個人のHPの業績一覧で公開していないか

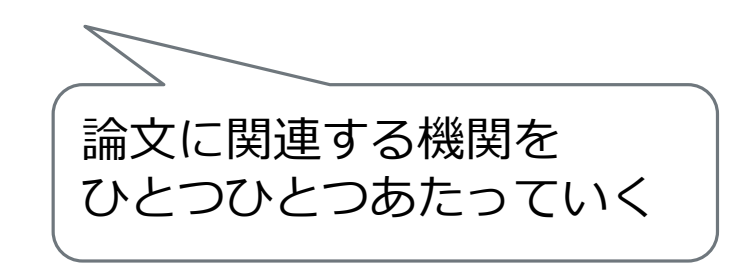

### 業績一覧を作成したいと言われた時は 何を紹介すればよいか

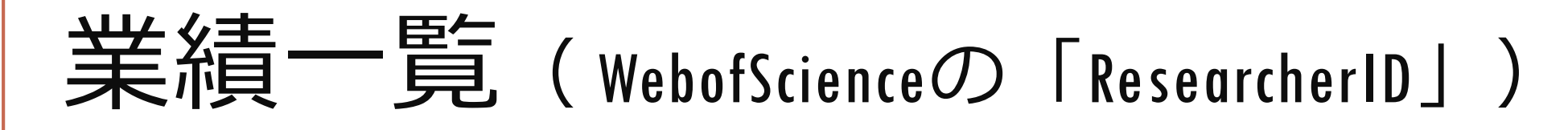

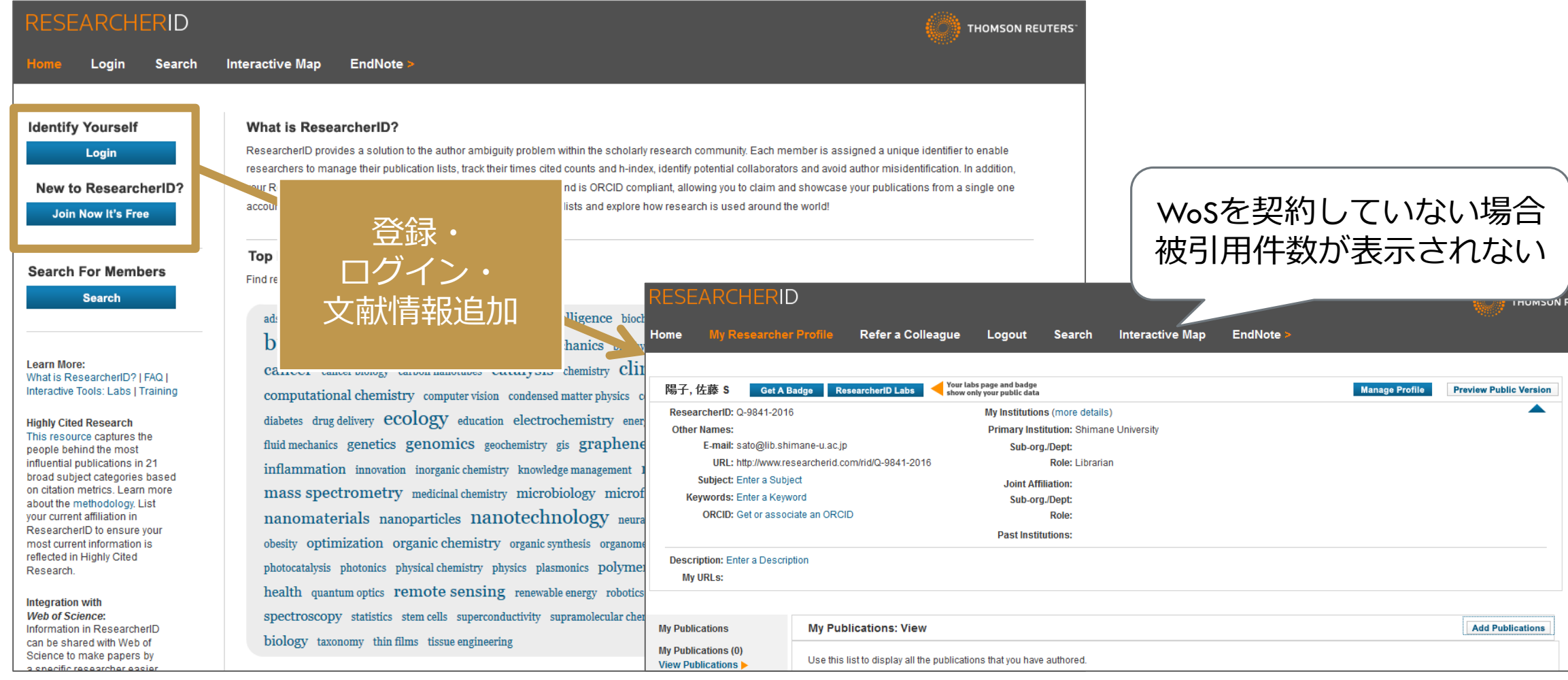

# 業績一覧( GoogleScholarの「マイ引用」 )

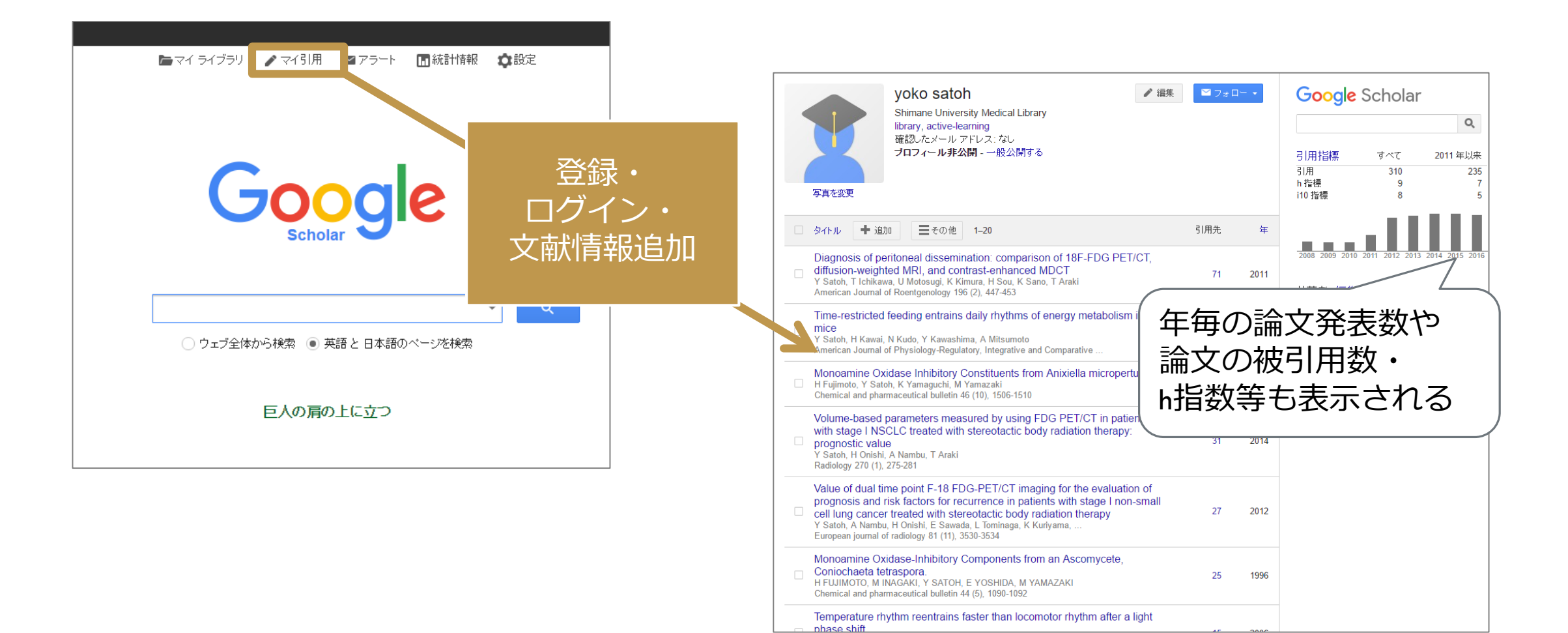

# まとめ

### 文献情報検索:

▶和文の場合 CiNii Articlesの「詳細検索」 医中誌Webの「書誌確認画面」 国立国会図書館デジタルコレクション上の医学中央雑誌 (1976年以前のもの)

### 欧文の場合 PubMedのSingle Citation Matcher

### ● 無料で読める論文を検索 : 各DBの検索機能を活用

### ● 業績一覧作成: Google Scholarの「マイ引用」

Web of Scienceの「Researcher ID」

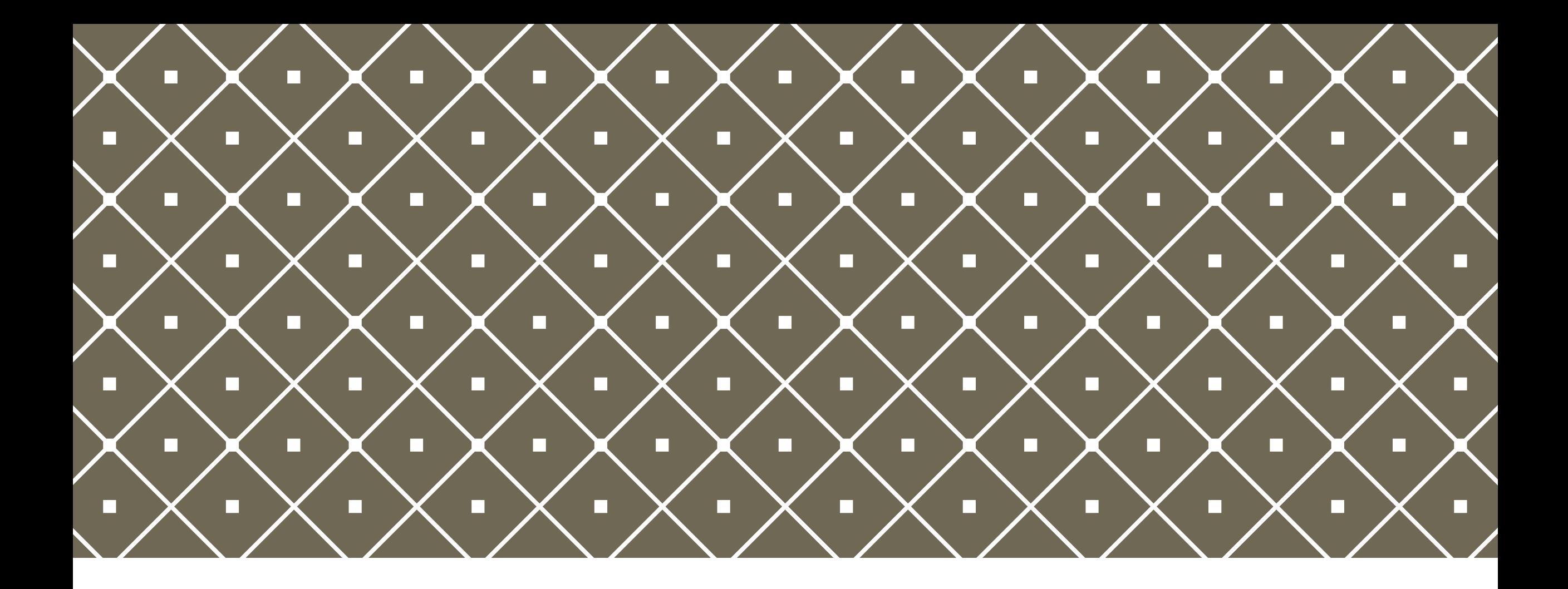

### ご清聴ありがとうございました